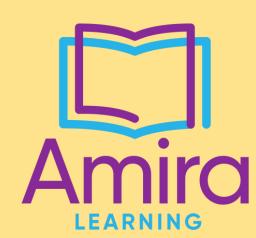

# Help! I Can't Log In!

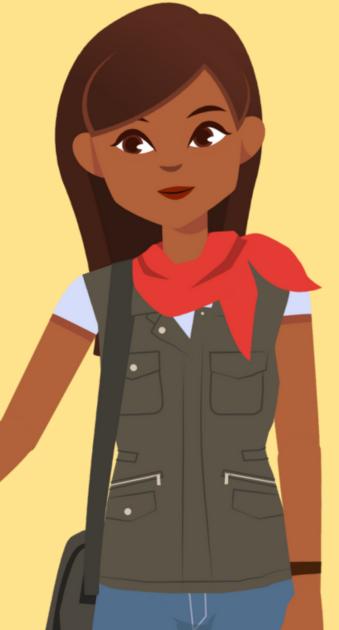

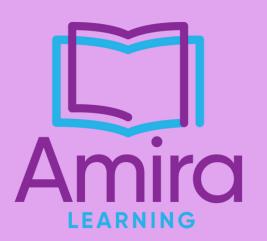

Help!
Amira
Can't Hear!

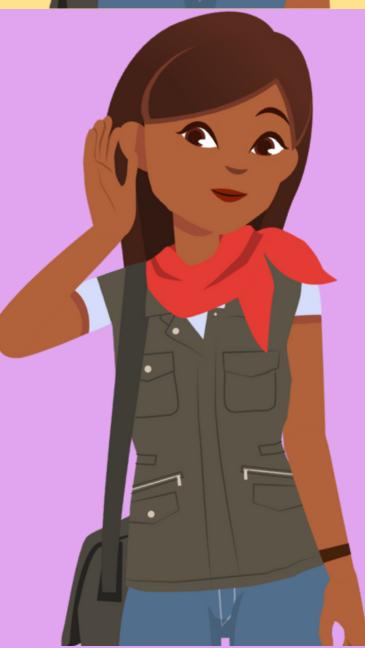

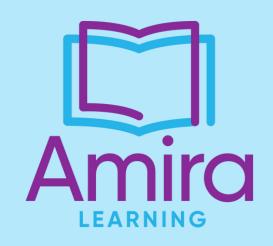

Help!
Amira Is
Glitching!

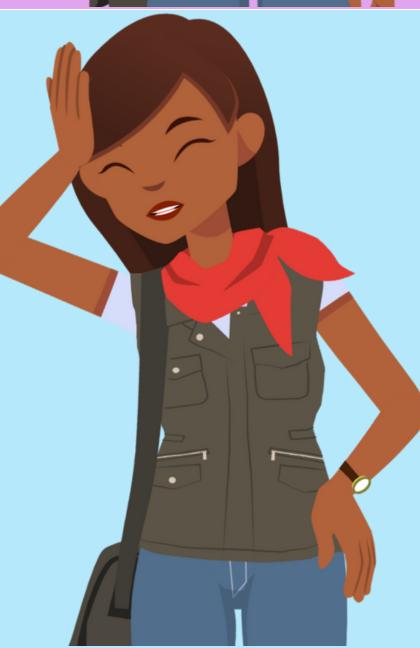

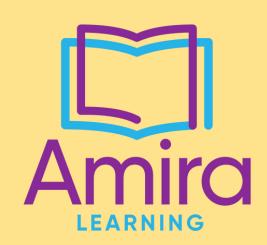

# Help!

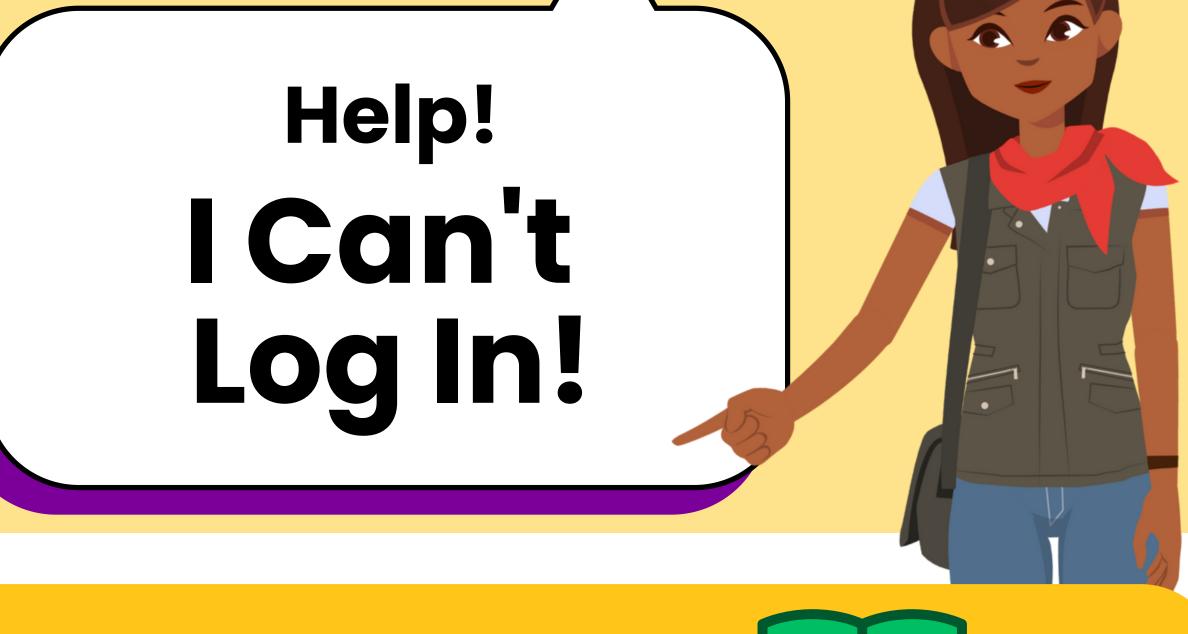

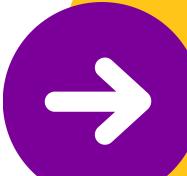

#### Teacher Log In Guide

HMH Ed, Clever, or amiratutor.com

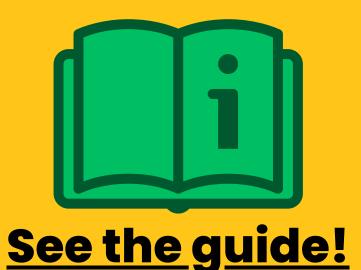

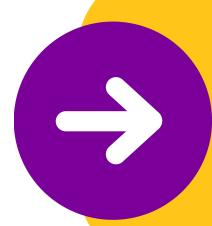

#### Teacher Log In Video

**HMH Ed** 

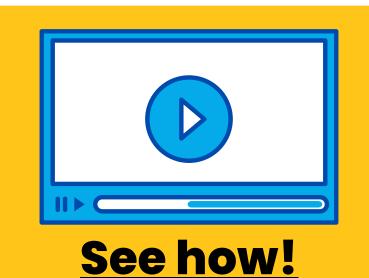

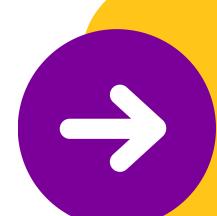

### Student Log In (Chrome)

**HMH Ed** 

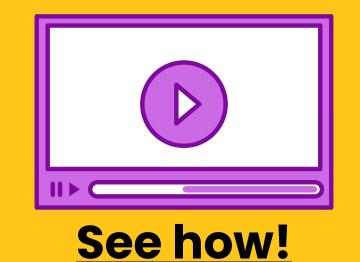

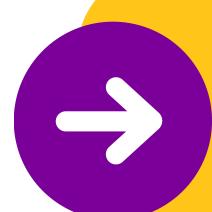

### Student Log In (iPad)

**HMH Ed** 

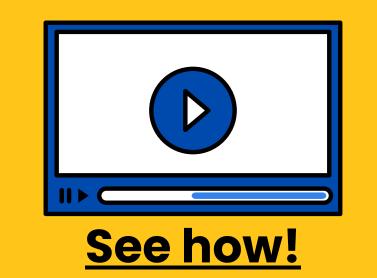

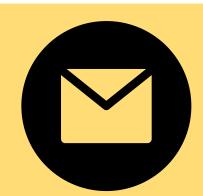

Still need help? We got you! Email support@amiralearning.com

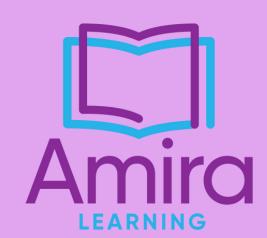

## Help! Amira Can't Hear!

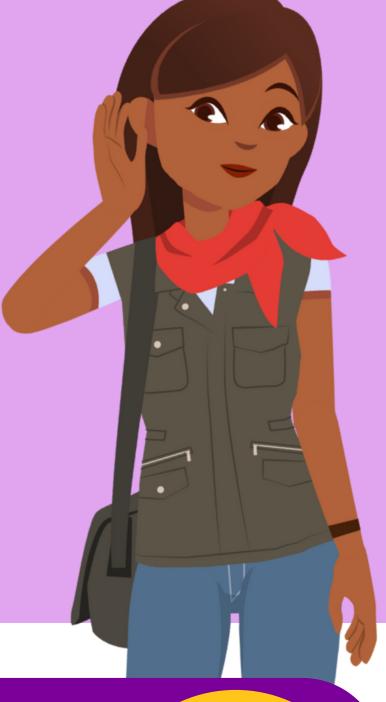

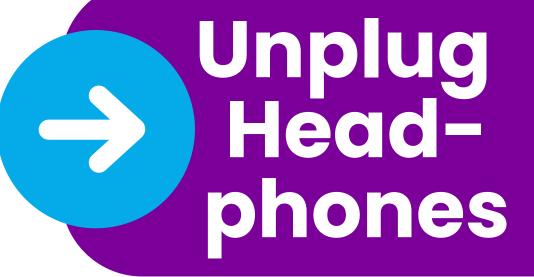

Sometimes the issue is just the headphones! Try unplugging the headphones and see if Amira can hear now. If so, it likely means that headset is toast.

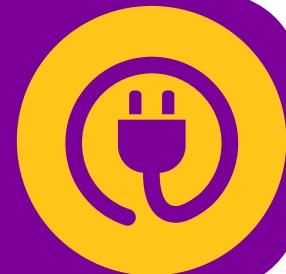

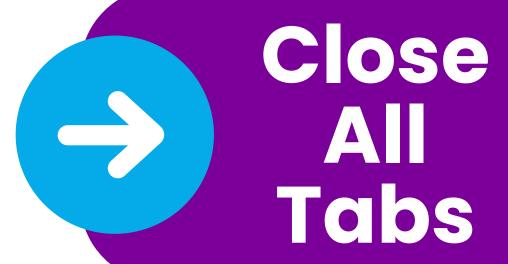

We've all done it! We're saving those very important tabs for later! Unfortunately saving all those tabs sucks up your computing power. If Amira is running a little slow, close out all other tabs and windows.

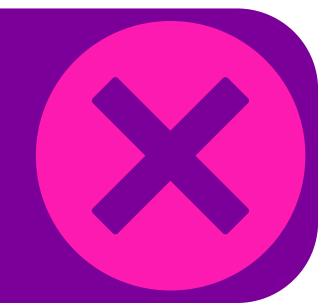

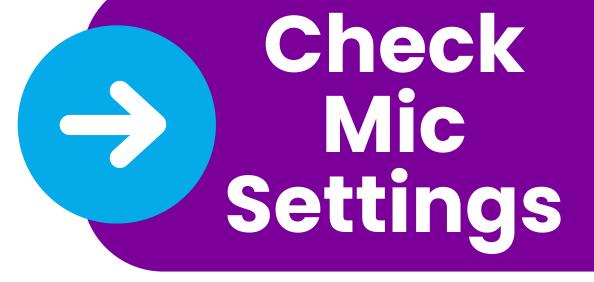

Make sure your device is set to always allow access to the microphone.

Find directions here.

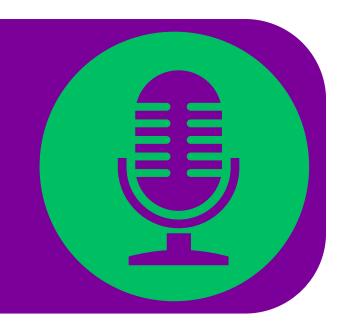

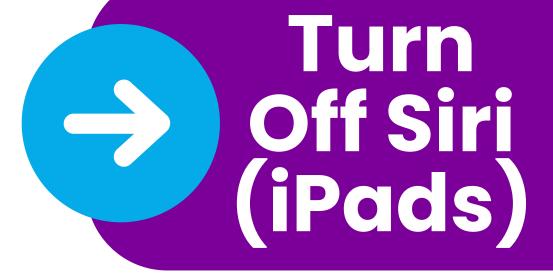

Sometimes in Safari, Siri will try arguing with Amira about who is a better listener. To make sure Amira's the one who hears you, turn off Siri.

Find directions here.

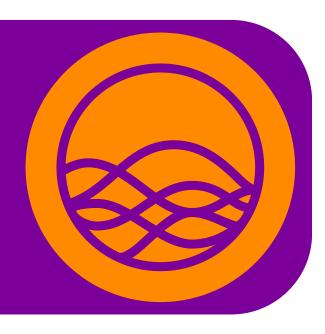

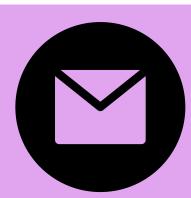

Still need help? We got you! Email support@amiralearning.com

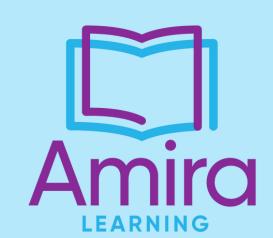

## Help! Amira Is Glitching!

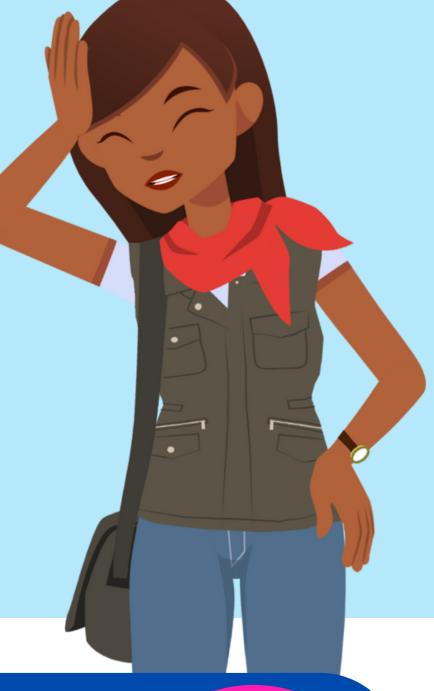

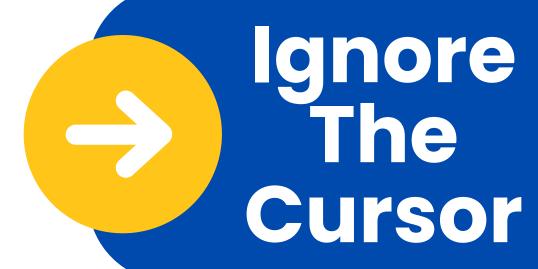

Sometimes students will try to read at the rate of the cursor, rather than their natural pace. Some students may need to be explicitly taught to ignore the cursor.

Check out our lesson plans to help teach this key point and more!

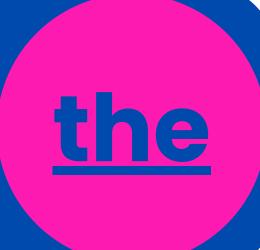

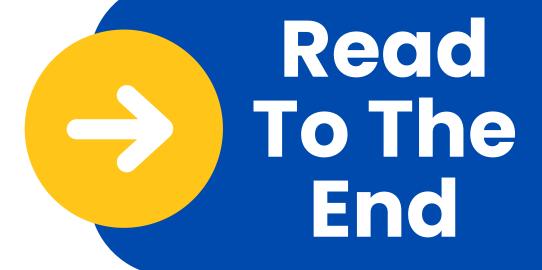

Amira is only able to save a student's reading if they read all the way to the end of the story.

Check if a student has incomplete stories in the Tracking Report.

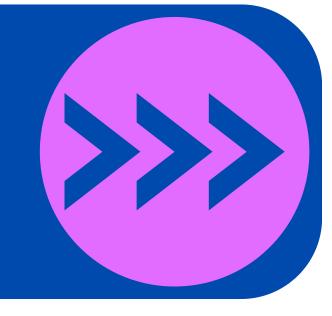

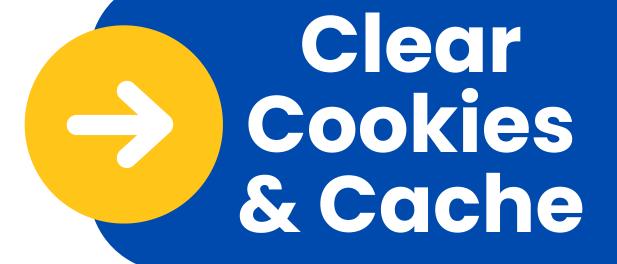

Clearing your cookies and cache can usually resolve any issue you're experiencing with Amira.

Find directions here.

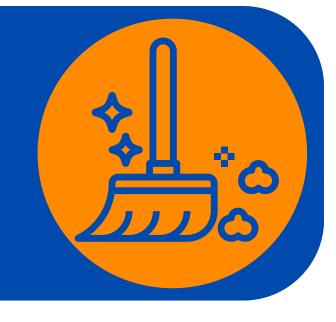

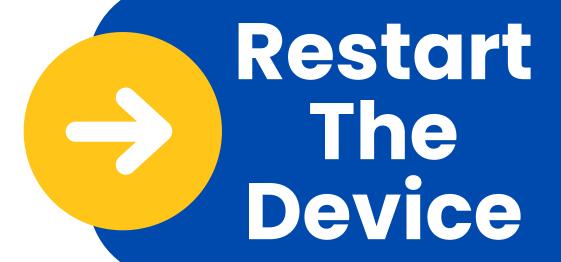

As with any technology, Amira is only as smart as the computer she's running on. We recommend restarting devices once a week to help all of your programs run faster!

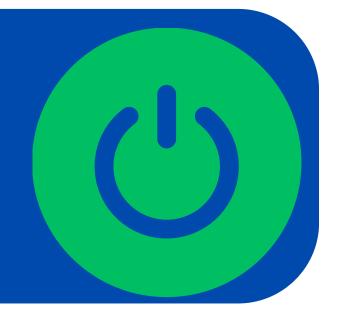

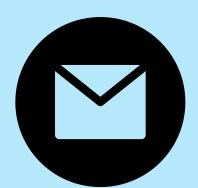

Still need help? We got you! Email support@amiralearning.com